# **R HELP SHEET: Two-Way Chi-Square (from data as raw observations)**

**This help sheet covers doing a two-way chi-square starting with data which are raw observations. There is a separate help sheet for doing a two-way chi-square starting with data where frequencies have already been generated from raw observations.**

### **CONTENTS**

- 1.Creating a tab delimited data file using Excel
- 2.Conducting a two-way chi-square test
- 3.Identifying the key elements of the output
- 4.Additional notes

#### **1.Creating a tab delimited data file using Excel**

Open Excel and type data from your variables into two columns with appropriate headings (e.g., *grp.type, season*), then save the file as a **Text (Table delimitated)(\*.txt)** with an appropriate name (e.g., *RData\_Elephants*) file using **Save as type.** Note use full stops rather than spaces in data categories, this would also applies to column and row headings.

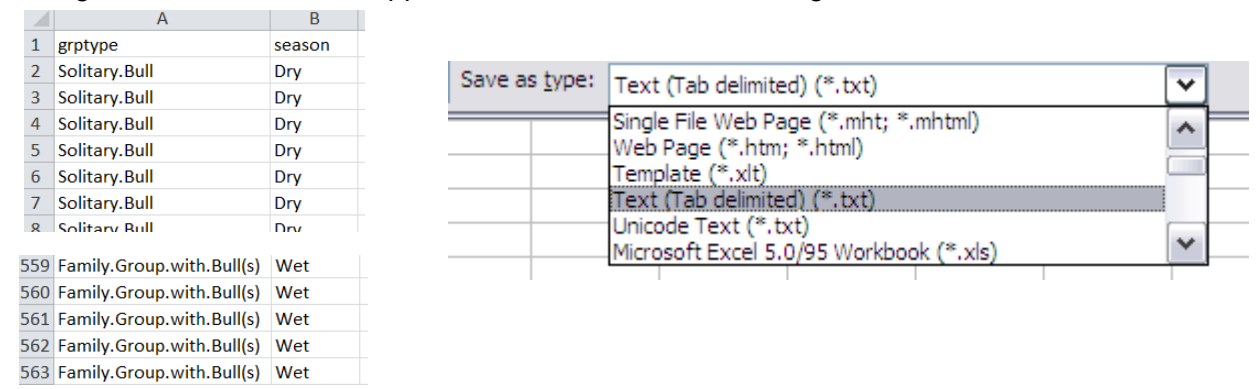

### **2.Conducting a two-way chi-square test**

The text in green after the hash (**#**) sign is just **notes** to help you remember what's in the output: it does not get R to actually "do" anything. The text in blue is **R code** with stars representing words that are specific to the example: you need to replace this with text specific to your data as shown in the output in section 3.

To get R to conduct a two-way chi-square test:

 Open an **R-Editor** window by selecting **File** then **New script**. Type in (or copy and paste) the notes and code below. Replace the stars with appropriate text as indicated in notes. Highlight everything and press **Ctrl R**.

#Importing data from tab delimited file #(replace stars with an appropriate object name e.g.,eles) \*\*\*\*<-read.table(file.choose(),header=TRUE) attach(\*\*\*\*) names(\*\*\*\*)

#Conducting a two-way chi-square

#(replace stars with appropriate text e.g., grptype,season,grptype) chisq.test(tapply(\*\*\*\*\*\*,list(\*\*\*\*\*,\*\*\*\*\*\*\*),length))

> Page 1 of 2 Acknowledgement: Alvin Helden & Will Hoppitt for help with R code

# **3. Identifying the key elements of the output**

Following the instructions above will produce the following output in the **R Console** window: the **key elements** are annotated in blue.

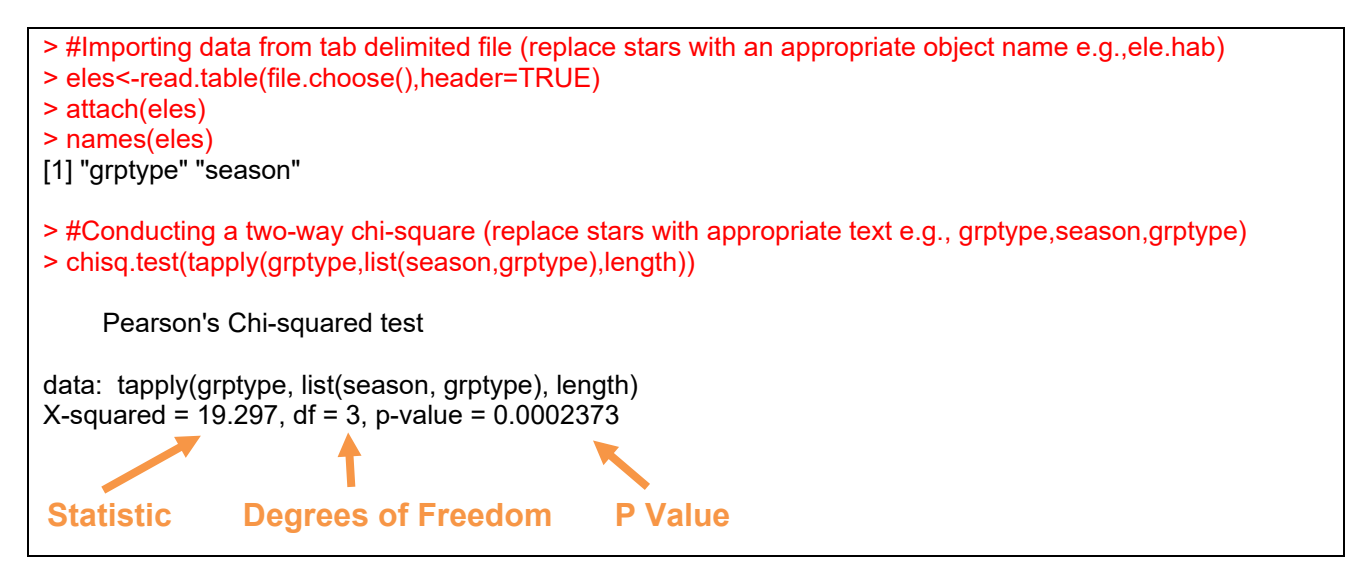

In summary the key information from the test is **two-way classification chi-square: X2 <sup>3</sup> = 19.30,** *N* **= 562,** *P* **< 0.001**

# **4. Additional notes**

a.To find total sample size (N) use the following code: #To find sample size length(\*\*\*\*\*\*\*\*) For example: length(season)

### b. To find the observed frequencies use the following code:

#Calculating observed frequencies #(replace stars with appropriate text e.g., grptype,season,grptype) tapply(\*\*\*\*\*\*\*,list(\*\*\*\*\*\*\*,\*\*\*\*\*\*\*),length) For example: tapply(grptype,list(season,grptype),length)